## 「選択セルの変換」機能について Natural Active Search Active Search Active Search Active Search Active Search Active Search Active Search Active Search Active Search Active Search Active Search Active Search Active Search Active Search

セルのセクションでは、以下のコマンドが使用できます。 このうち「**選択セルの変換**」について取り上げます。

- 選択セルを変換
- 入力値生成
- 行列の入替え移動
- セルのサマリ
- セルの属性

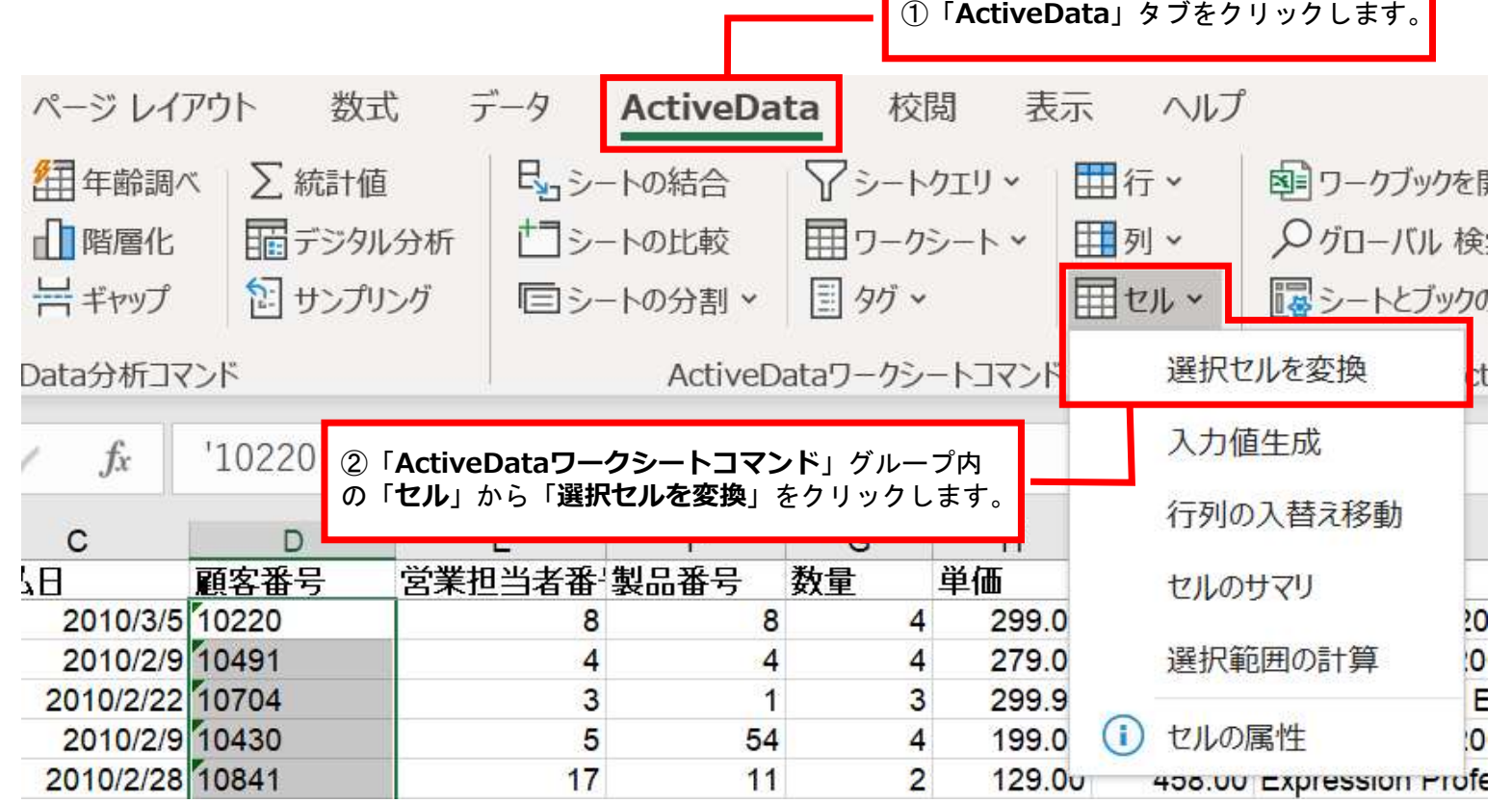

Copyright © HLB Meisei LLC & Meisei Research Co., Ltd. All Rights Reserved.

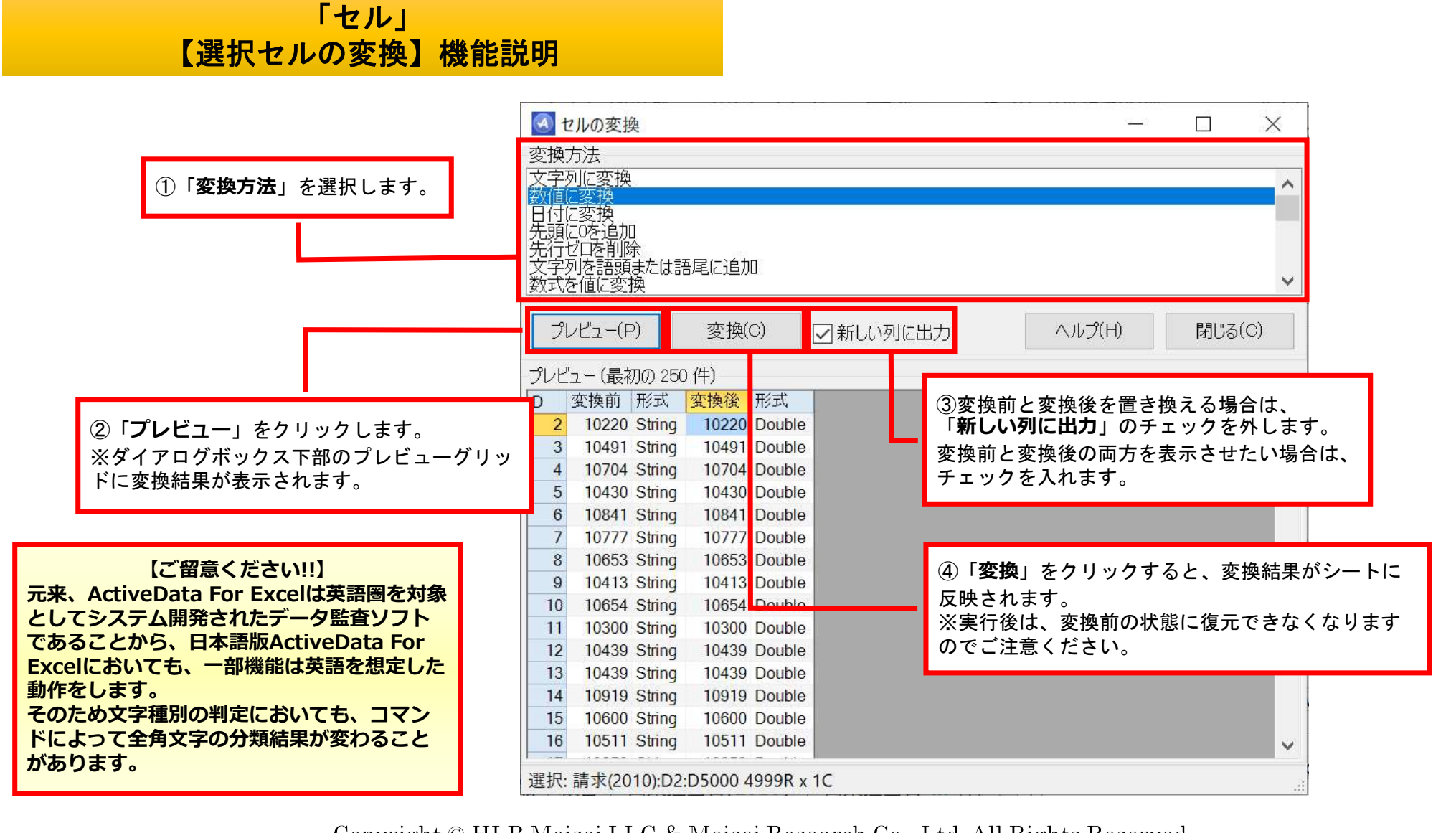

Ⅵ.セル-選択セルを変換

## 「セル」 【選択セルの変換】機能説明

選択できる変換方法は以下の通りです。

- 選択できる変換方法は以下の通りです。<br>● **文字列に変換** : 先頭にアポストロフィ"'"をつけて文字列にします。
- 文字列に変換: 先頭にアポストロフィ"'"をつけて文字<br>● <mark>数値に変換</mark>: 文字列形式の数字を数値形式にします。 ● 数値に変換: 文字列形式の数字を数値形式にします。<br>● **日付に変換**: 文字列形式の日付を日付形式にします。
- 
- 先頭に0を追加: 必要な文字数になるまで先頭に"0"を追加し、文字列に変換します。
- 文字列を語頭または語尾に追加: 表示されるダイアログの"[\$]"の前後に文字列を追加します。 "[\$]"はセルの値を示しています。
- 数式を値に変換 · 数式を計算結果の値に置き換えます。
- 語頭を大文字に変換: 単語の語頭を大文字に、それ以外を小文字に変換します。
- 大文字に変換: 英字を大文字に変換します。
- 小文字に変換 : 英字を小文字に変換します。
- 先頭の空白を削除: 先頭にあるスペースを削除し、文字列形式にします。
- 末尾の空白を削除: 末尾にあるスペースを削除し、文字列形式にします。
- 先頭と末尾の空白を削除: 先頭と末尾にあるスペースを削除し、文字列形式にします。
- 全ての空白を削除: 先頭と末尾および文字列中にあるスペースを削除し、文字列形式にします。

Copyright © HLB Meisei LLC & Meisei Research Co., Ltd. All Rights Reserved.

## 「セル」 【選択セルの変換】機能説明

- 連続した空白を一文字分に削除: スペースが連続していた場合一文字分を残して削除し、 文字列形式にします。
- 印刷できない文字を削除: 印刷不可能なバイナリコードを削除し、文字列形式にします。
- 英字以外を削除: アルファベット以外を削除し、文字列形式にします。
- 数字を削除: 数字を削除し、文字列形式にします。
- 数字以外を削除: 数字以外を削除し、文字列形式にします。
- 数字以外の文字を削除 (小数点はそのまま) : 「数字以外を削除」とほぼ同じですが、 小数点は削除されません。
- 英数字以外を削除し、文字列形式にします。
- ハイパーリンクを削除: ハイパーリンクを削除します。値はそのまま残されます。

「プレビュー」ボタンを押すと確認ダイアログが表示され、「確認」ボタ ンを押すと実行されます。

● HTMLテーブルに変換(書式設定あり): 「変換」ボタンを押すと「生成したHTML」ダイアロ グが表示され、HTMLが生成されます。中央の

「browse」ボタンを押すと、ブラウザで表示されます。

● HTMLテーブルに変換(書式設定なし): HTMLテーブルに変換(書式設定あり)と動作は同じ ですが、生成されるのは単純なHTMLテーブルです。

Copyright © HLB Meisei LLC & Meisei Research Co., Ltd. All Rights Reserved.